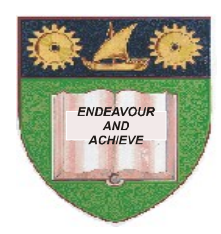

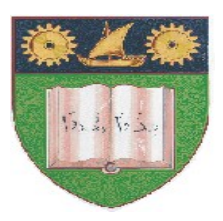

# **THE MOMBASA POLYTECHNIC UNIVERSITY COLLEGE**

(A Constituent College of Jkuat)

*Faculty of Engineering and Technology*

# **DEPARTMENT OF COMPUTER SCIENCE & INFORMATION TECHNOLOGY**

CERTIFICATE IN INFORMATION TECHNOLOGY – CIT 2K 11M

# **EIT 1124: SPREADSHEETS**

SPECIAL/SUPPLEMENTARY EXAMINATION **SERIES:** OCTOBER 2011 **TIME:** 2 HOURS

**Instructions to Candidates:**

You should have the following for this examination

*Answer booklet*

Answer question **ONE (COMPULSORY)** in section A and any other **TWO** questions from section B Maximum marks for each part of a question are clearly shown. This paper consists of **SIX** printed pages

## **SECTION A – Compulsory**

### **Question 1 (30 marks)**

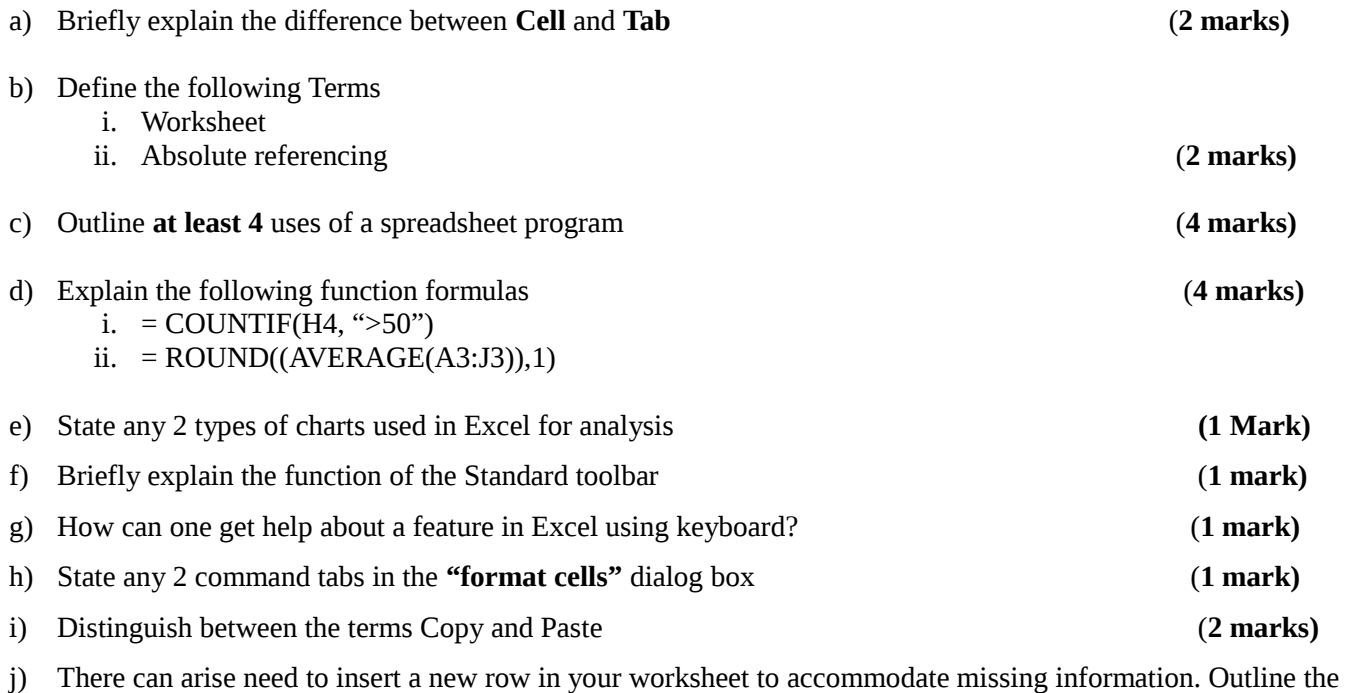

procedure for doing it. (**4 marks)**

k) Create the worksheet below and Save it as **MYSALES.XLS. (2 Marks)**

### **SALES FOR THE YEAR ENDING 2010**

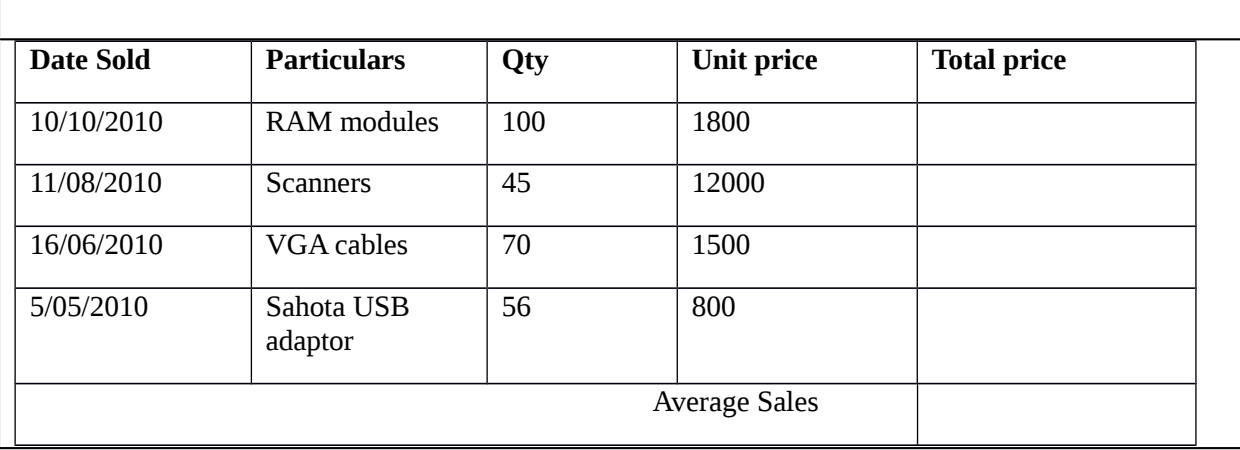

- i) Use a formula to calculate the **total** price for each item. **(2 Marks)**
- ii) Use a formula to compute the Average Sales. **(1 Mark)**
- iii) Format the cells for the column heading as follows: **(3 Marks)**
	- Font to Bookman Old style and size to 16"
		- Double green colored borders
		- Font Style to Bold and Italics.

#### **SECTION B (ANSWER ANY TWO QUESTIONS)**

#### **Question 2 (20 marks)**

A High cost school in Mombasa wants to start analyzing their marks for every  $4$  - stream class from form  $1 - 4$ . They are particularly interested in student mean scores, subject means and their rankings so that they motivate both teachers and performing students.

- i) Create a Workbook with 16 worksheets to accommodate every stream if streams are named as X, Y, W, and Z and save it as **ExamsResults.XLS (4 Marks)**
- ii) Use sample student names and registration numbers of your choice with every stream having **at least** 5 student records and enter Sample marks for the subjects; ENG,MATHS,PHYS,CHEM,BIO & GEO for every stream **(8 Marks)**
- iii) Insert columns to include Total, Mean and Position then Calculate the Totals, Mean and Rank for Students as well as Subjects **(6 Marks)**
- iv) Format Your Worksheet with thin line borders **(2 Marks) Example:**

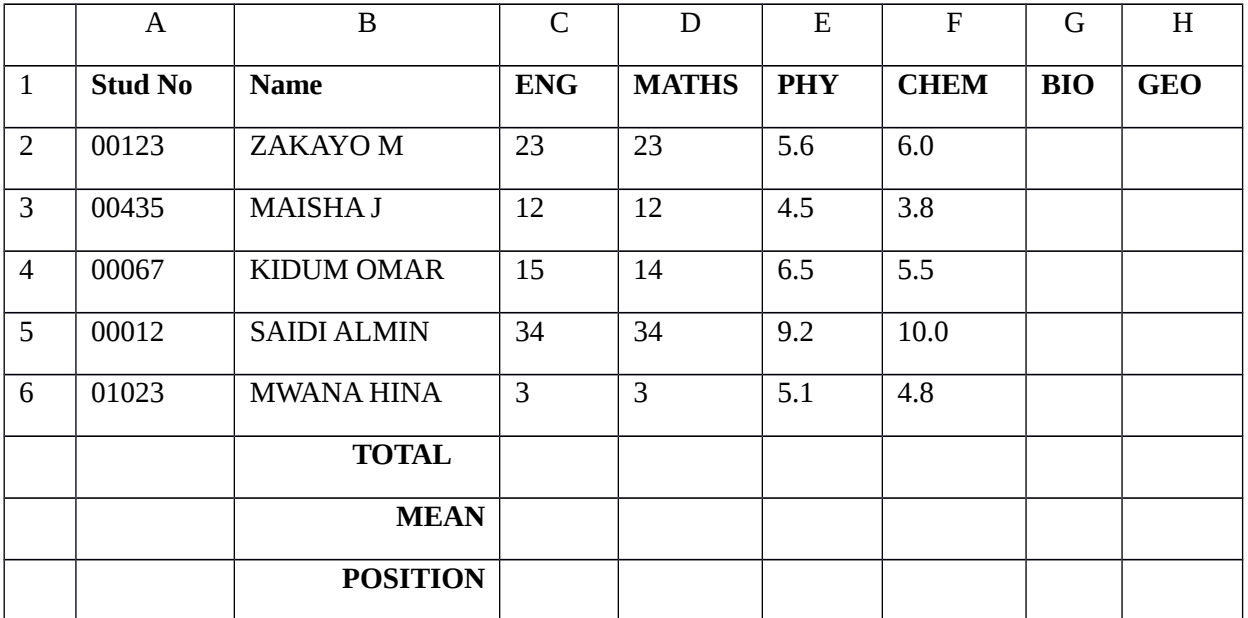

#### **Question 3 (20 marks)**

a) Create the worksheet below showing **project mean scores** for KCSE students of different schools and Save it as **KCSEProject .XLS (3 Marks)**

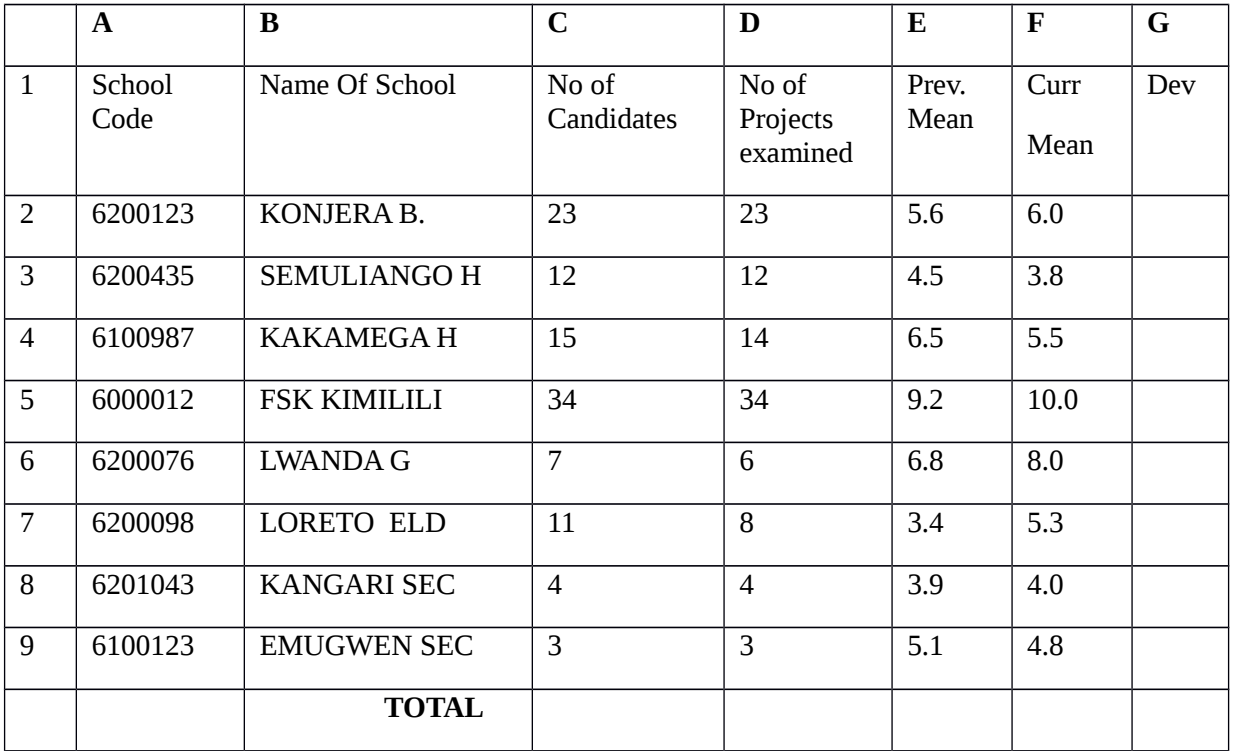

Key:

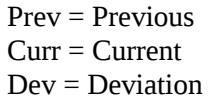

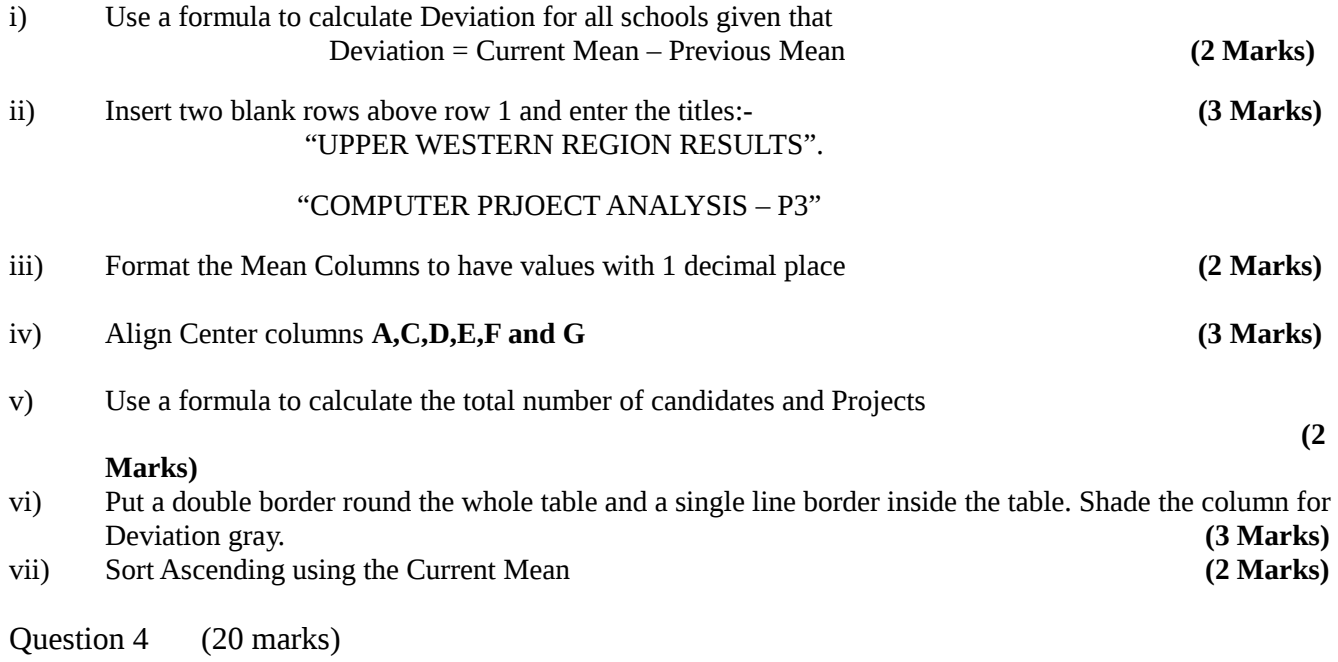

a) Assuming you have been employed as a store data clerk by a company, create an inventory file to have the products for your store as Items 1 – 5 with borders as below and save it as **Inventory.Xls (3 Marks)**

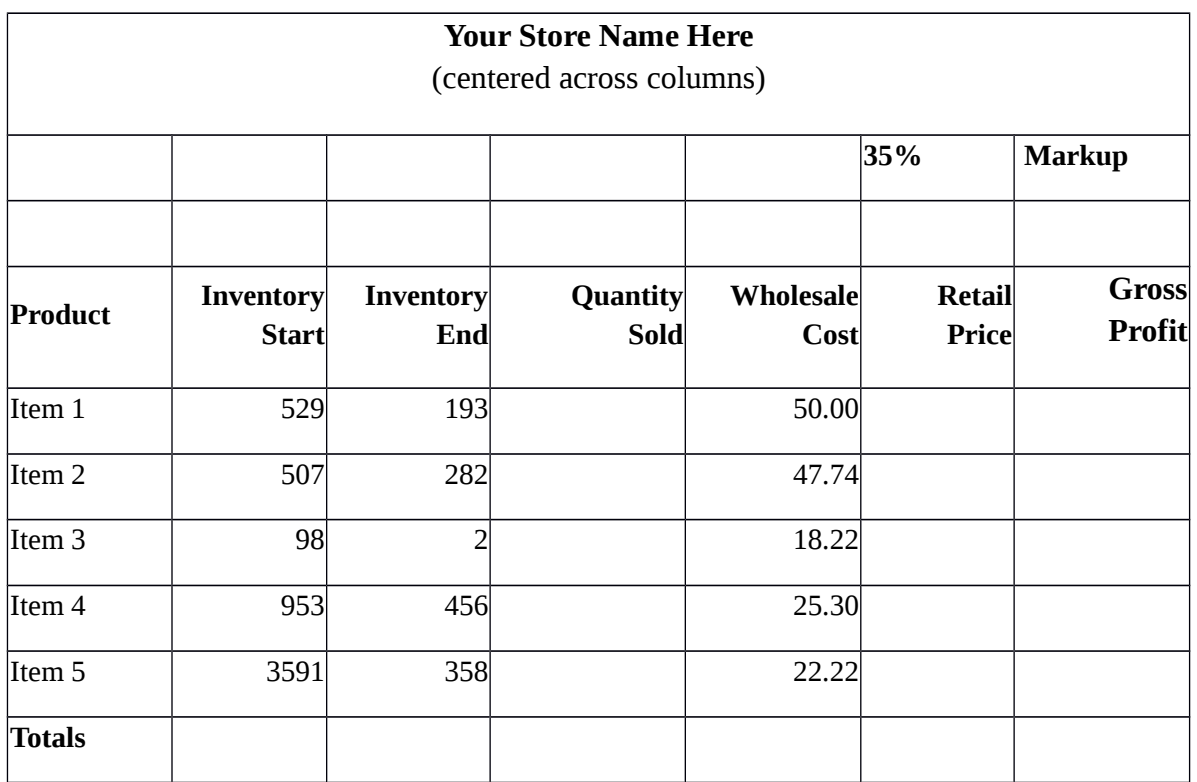

b) Complete the Quantity Sold column given that: quantity sold = start inventory - end inventory

**(3 Marks)**

c) Complete the **Retail Price** column given that: retail price = wholesale cost + (wholesale cost \* markup percentage) **(3 Marks)**

d) Compute **Gross Profit** given that : gross profit = (retail price - wholesale cost) \* quantity sold

#### **(3 Marks)**

- e) Calculate the totals for all values above. **(3 Marks)**
- f) Insert 2 columns for **Expenses** and **Net Profit** entering appropriate values for expenses. **(3 Marks)**
- g) Use the expenses to calculate the Net profit given that: Net Profit = Gross Profit Expenses.

**(2 MarkS)**

#### **Question 5 (20 marks)**

The worksheet below is an extract from the Highway traffic accidents report on cases of alcohol related crushes.

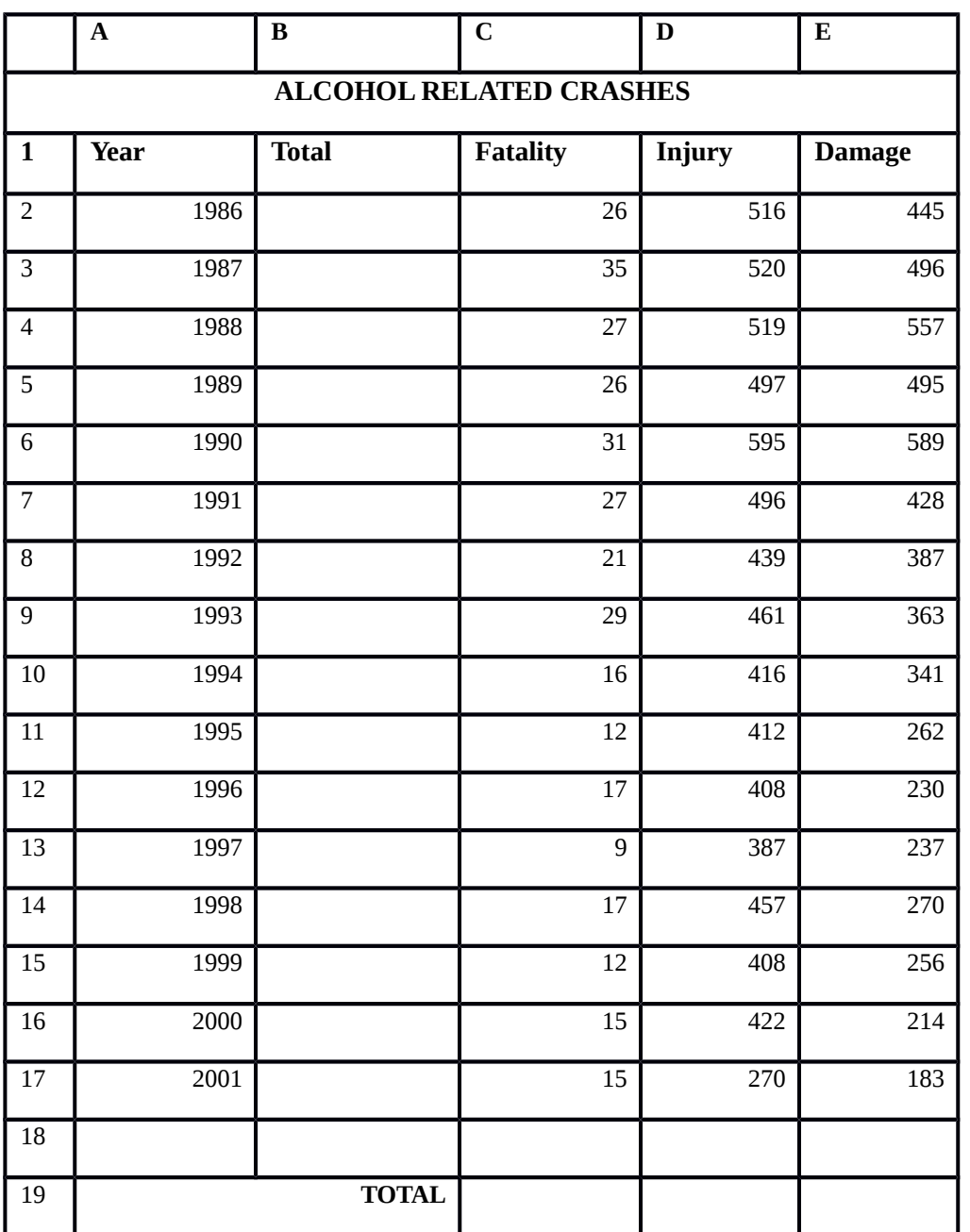

i) Create the worksheet as it is and save it as **AccidentsTally.xls**. (**7 marks)**

ii) Shade the heading "**ALCOHOL RELATED CRASHES"** with **Dark Blue and** font Color **White**

**marks)**

(**2** 

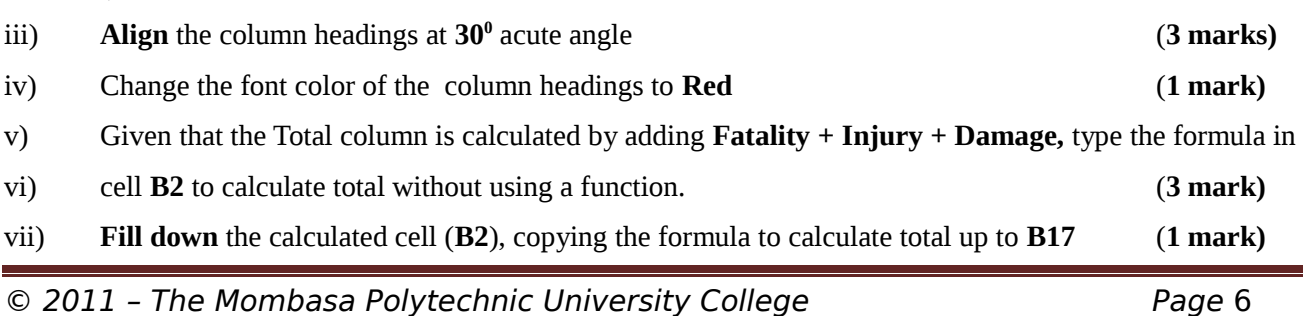